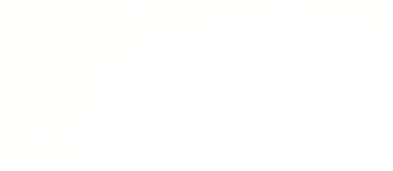

# **Rover - Sound Activated**

Make your Rover move when it hears a sound! Get the whole class to applaud and watch the Rover roll away.

Written By: Pete Prodoehl

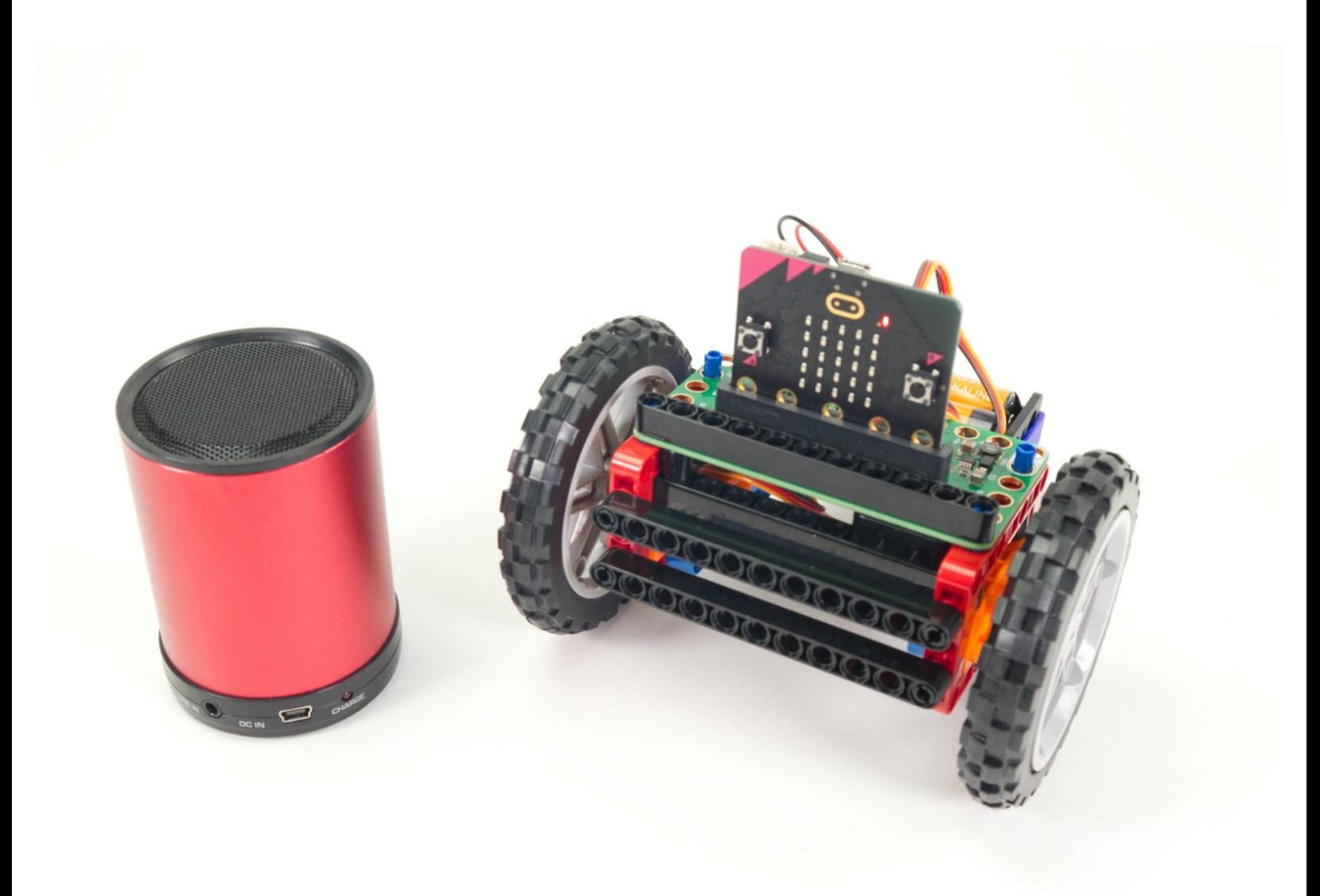

## **INTRODUCTION**

The Bit Board Rover can take advantage of the built-in sensors found on the micro:bit, and we can use microphone to "remotely control" the Rover so it moves when it detects sound.

You might also want to check out our **Rover - Light [Activated](https://learn.browndoggadgets.com/Guide/Rover+-+Light+Activated/594)** guide which lets you control your Rover with a flashlight.

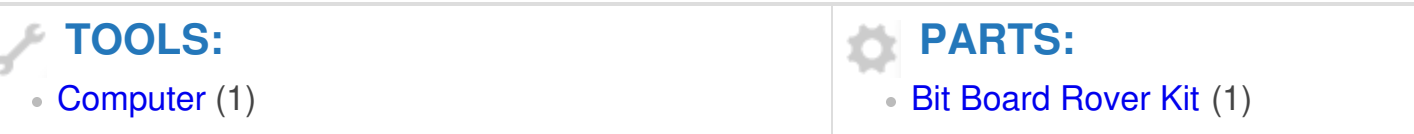

#### **Step 1 — Prepare Your Rover**

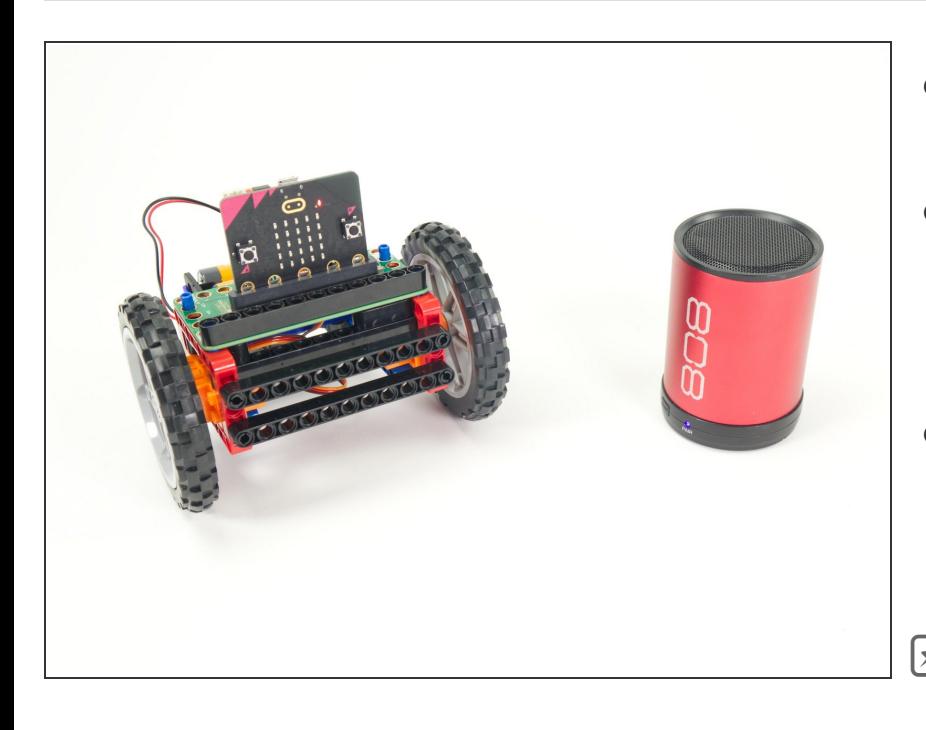

- For this guide you'll need a completed **[Rover](https://learn.browndoggadgets.com/Guide/Rover+Main+Body/464) Main Body**.  $\bullet$
- You'll also need something to make sound! It could be your own voice, or a classroom full of clapping students.
- You can also use a speaker playing a sound. (A Bluetooth speaker connected to a mobile phone or tablet works great.)
- Our **Sensor [Showcase](https://learn.browndoggadgets.com/Guide/Sensor+Showcase/537)** covers using the sensors built in to the micro:bit. The [microphone](https://learn.browndoggadgets.com/Guide/Sensor+Showcase/537#s3142) is covered in Step 11.

#### **Step 2 — Load the Code**

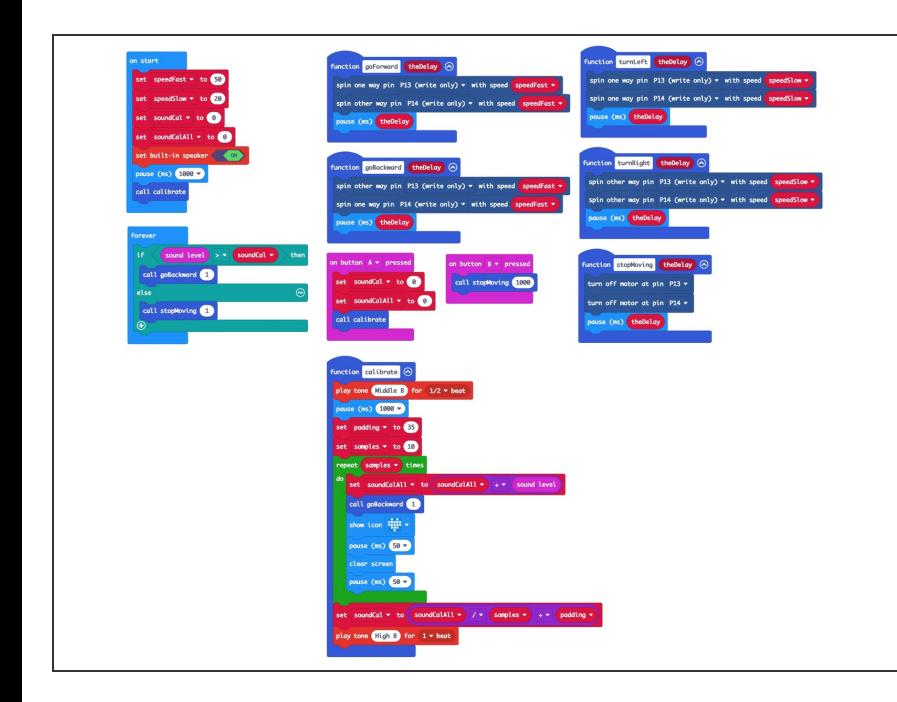

- If you've never used a micro:bit before you'll want to check out this guide: Bit [Board](https://learn.browndoggadgets.com/Guide/Bit+Board+V2+Setup+and+Use/540) V2 Setup and Use
- We're going to load the following code for our **Rover Sound Detecting Simple** program: [https://makecode.microbit.org/\\_6V8D](https://makecode.microbit.org/_6V8DirKRE7KA) irKRE...
- Note: This version of the code is a great starting point for this project. If you want to take it further examine the code for the Rover - Light **[Detecting](https://learn.browndoggadgets.com/Guide/Rover+-+Light+Activated/594#s3509) Turner and consider using** it for a starting point.  $\bullet$
- When you power on the Rover **it will start moving** *while* it runs a calibration routine to check for sound levels. (We'll cover the calibration in **Step 3**.)
- Once the calibration is done the Rover will sit there waiting for the sound levels to go above the threshold that was set in the calibration routine...

#### **Step 3 — Calibration**

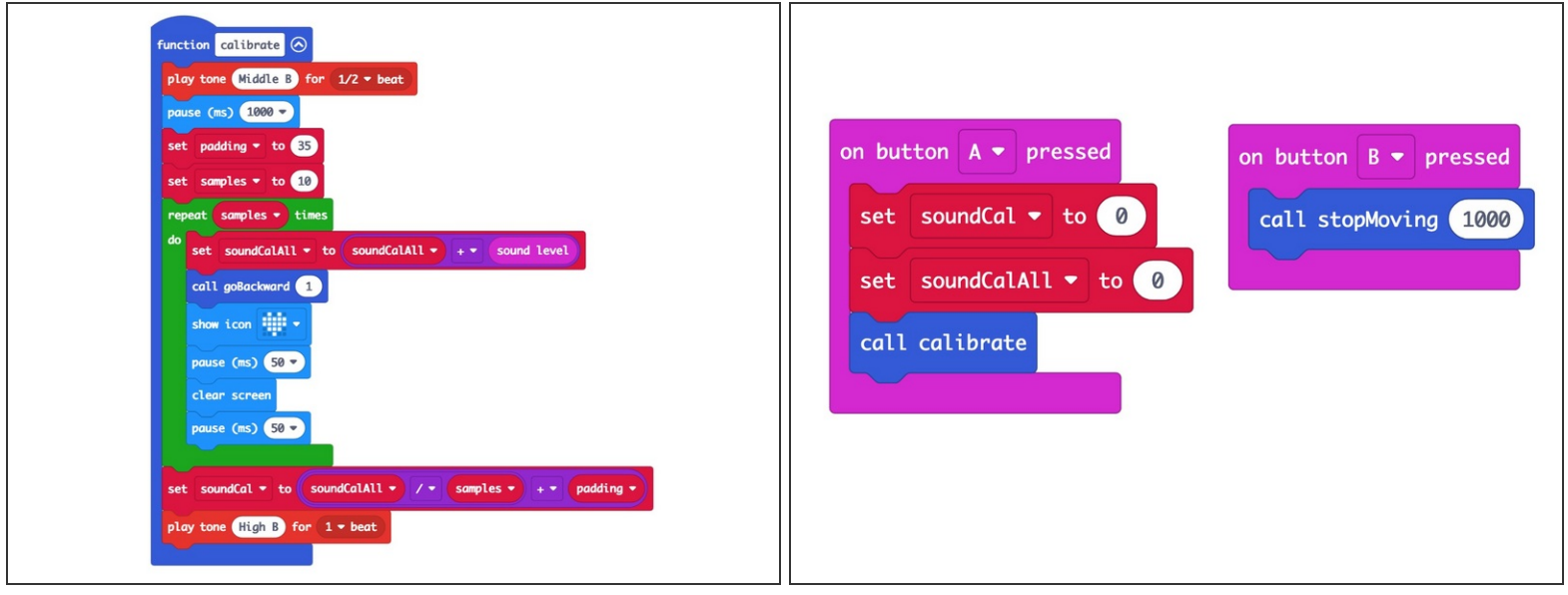

Make sure to see the **note** at the bottom of this step.

- We need to calibrate the sound levels in the room before the micro: bit can tell if there is a sound.
- The sound level can be anywhere between **0 and 255**. (0 is very quiet and 255 is very loud.)
- Our code takes 10 readings (with a slight pause between each reading) adds them all together and the divides by the number of samples (10 in this case) to get our final value.
	- Calibration routines often use this **sampling** technique where a number of values are captured and then the *average* of them is used.
- Once we've calculated our ambient sound level we pad the number a bit to prevent false triggering. We used **35** for our pad value in this example but you can experiment with lower (or higher) values.
- The calibration runs automatically when you power on the Rover but you can also run it by pressing the **A** Button on the micro:bit if you need to recalibrate. ▎★▏

**A** Note: The Rover needs to move (or at least spin the wheels) when it calibrates! This is because **the motors make noise**, and we need to take that sound into account when doing the calibration.

### **Step 4 — Test it Out!**

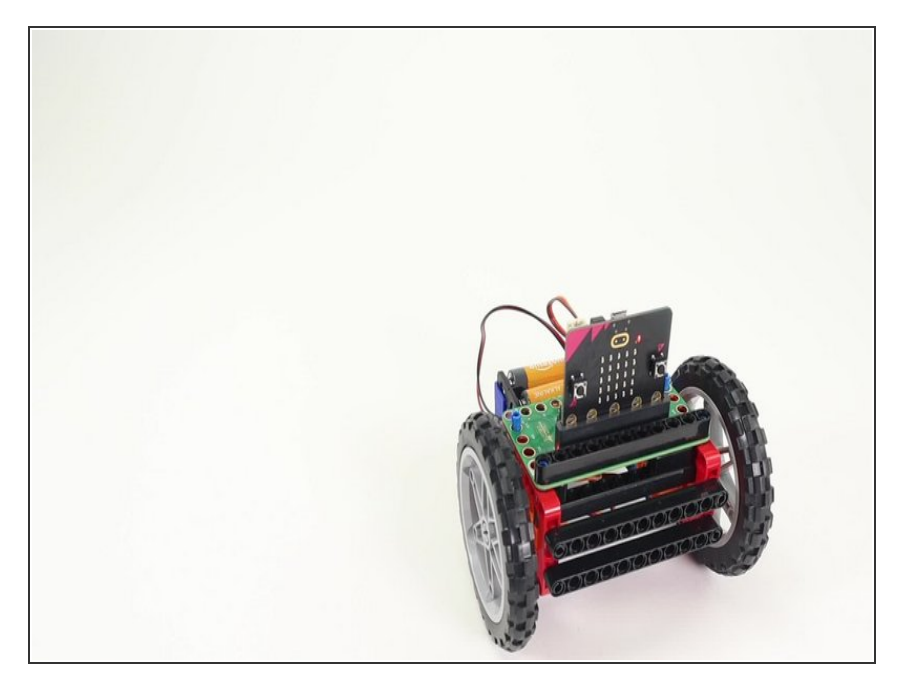

- Power on the Rover, and either set it down so it can roll, or hold it in your hand so the wheels can spin freely.  $\bullet$
- Do your best to be quiet and wait for the calibration to complete. Once the heart stops flashing on the micro:bit and you hear a second beep, the calibration should be done.  $\bullet$
- The Rover should be still when the room is quiet, so... Make some noise! Clap, yell, laugh... See if you can get the Rover moving.  $\bullet$
- You can make the Rover stop by being quiet. (Shhh!)  $\bullet$

#### **Step 5 — Take it Further**

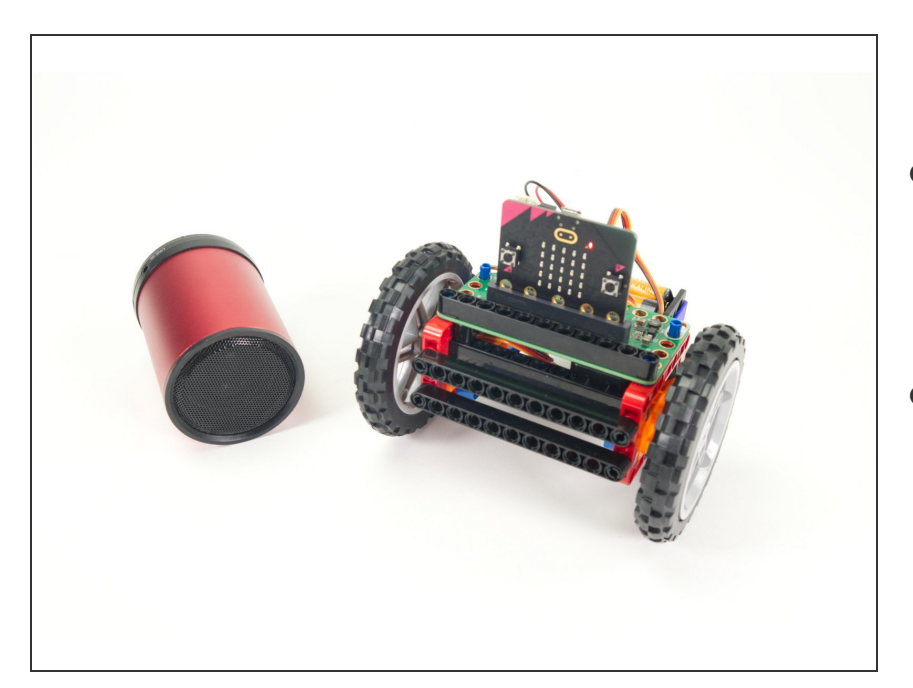

- The code provided should serve as a starting point for your own ideas about how the Rover can react to sound.
- You could program a sequence of movements, or with new code even add an accessory (like the Gripper, Lifter, or Sweeper) and then try to control them by making sounds.